#### I PMATE FT3000R IPMATE FT3000R-ST Windows®2000

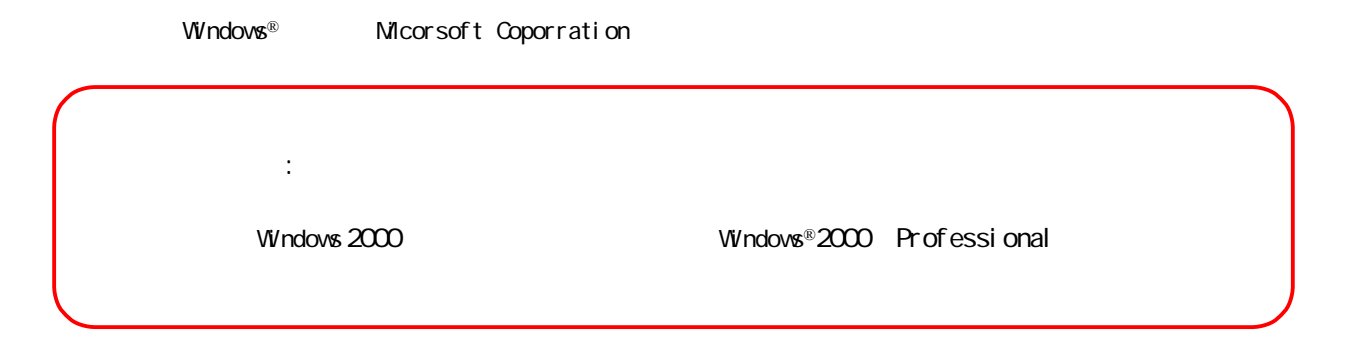

 $\mathbb{R}^2$ 000ドライバ トライバのインストール手順について ドライバのインストール手順について ドライバのインストール手順について ドライバ

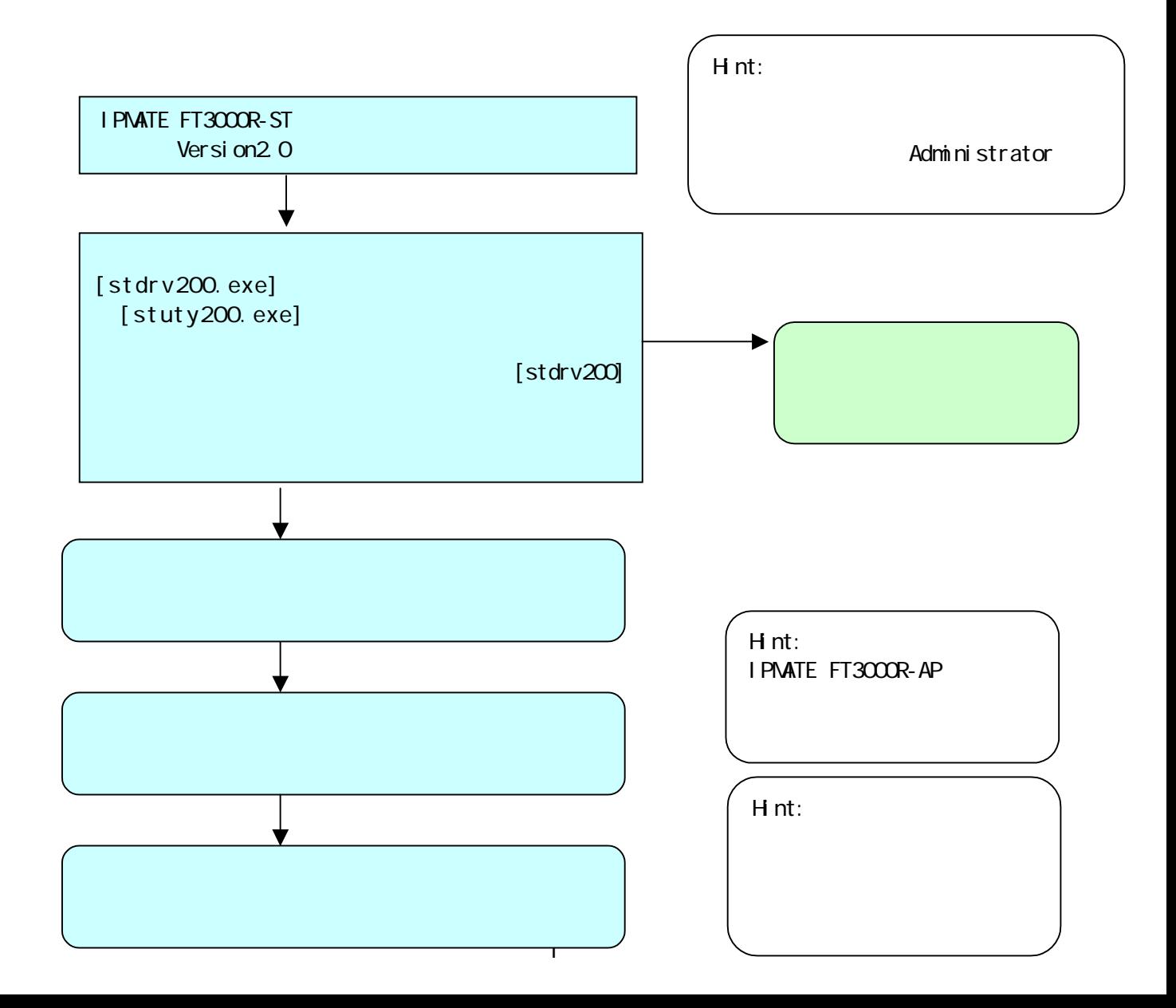

#### I PMATE FT3000R-ST

stdrv200.exe stdrv200.exe

[stdrv200.exe]

[stdrv200]

 $s$  stdrv200

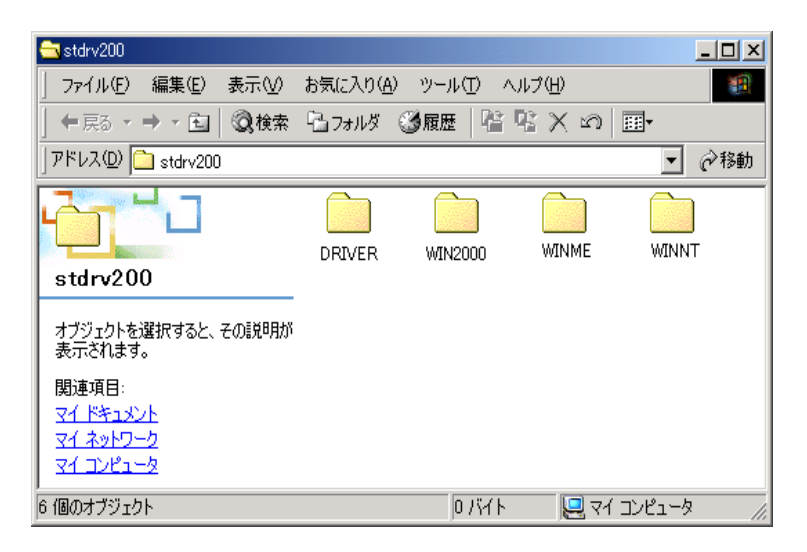

 $[1]$   $[1]$   $[1]$   $[1]$ [ ] [ ] [3.5 FD]

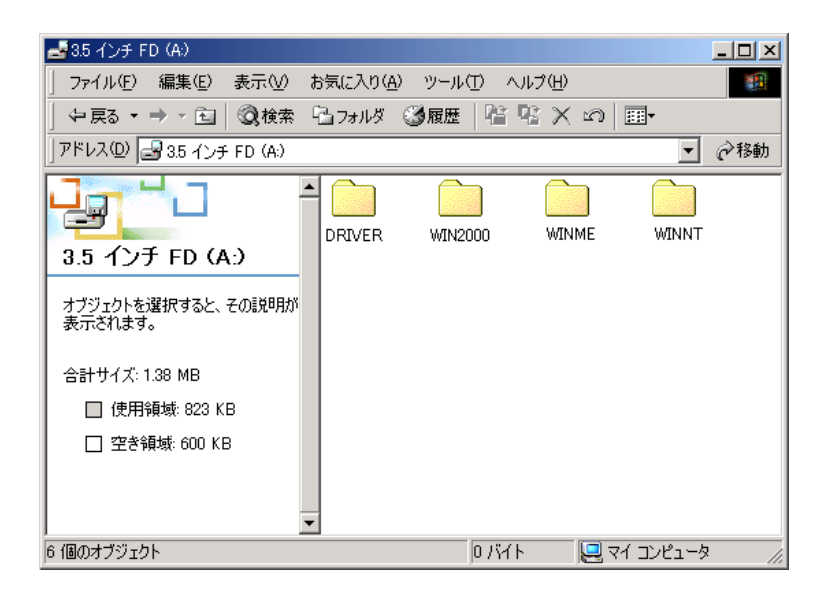

 $[$  stuty200 $]$ 

[stuty200.exe]

#### [stdrv200]

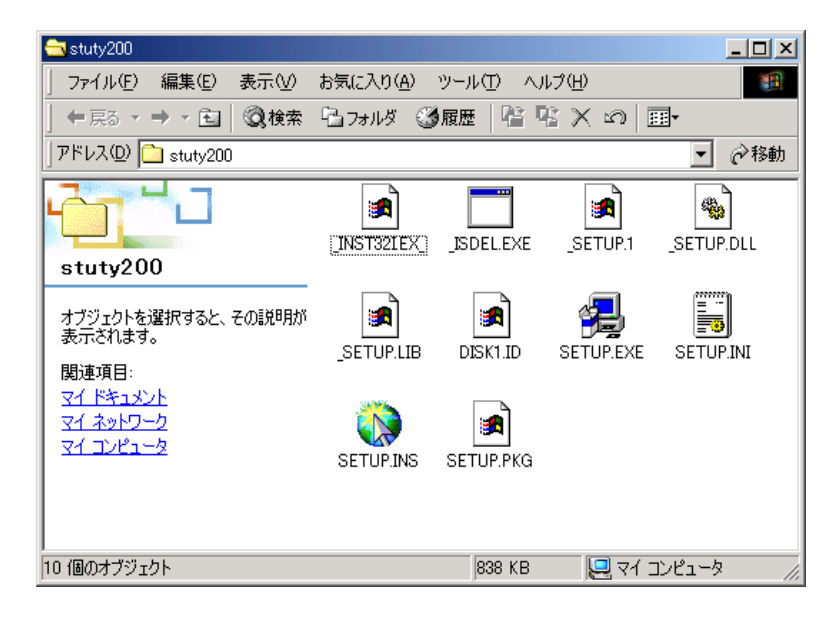

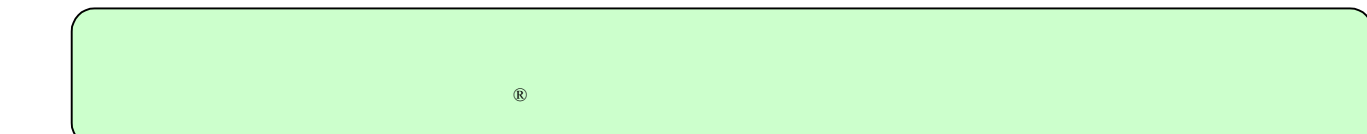

I PMATE FT3000R IPMATE FT3000R-ST Windows®2000

Windows® Micorsoft Coporration

IPMATE FT3000R ST Windows®2000 IPMATE FT3000R ST

Windows®2000 Windows®2000

Administrator

IPMATE FT3000R ST PCMCIA

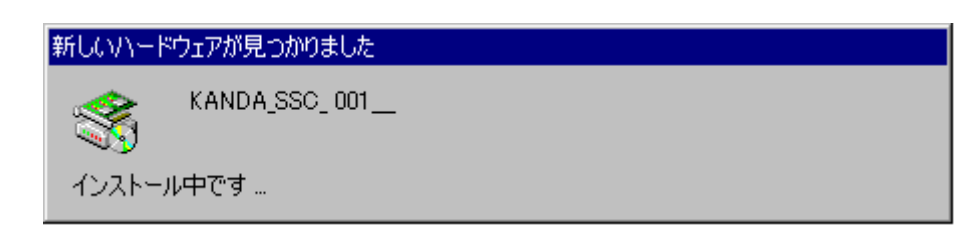

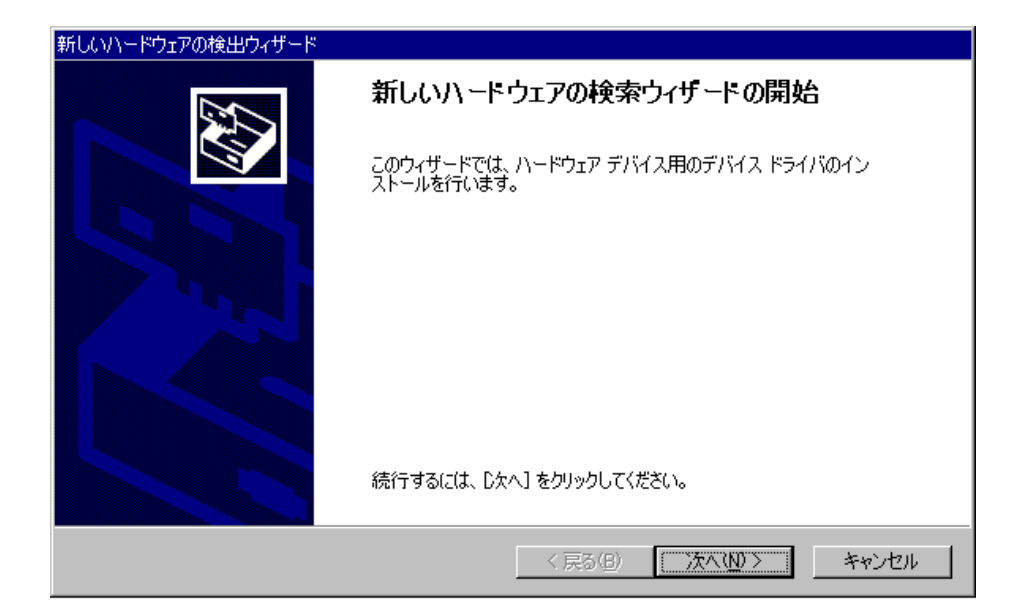

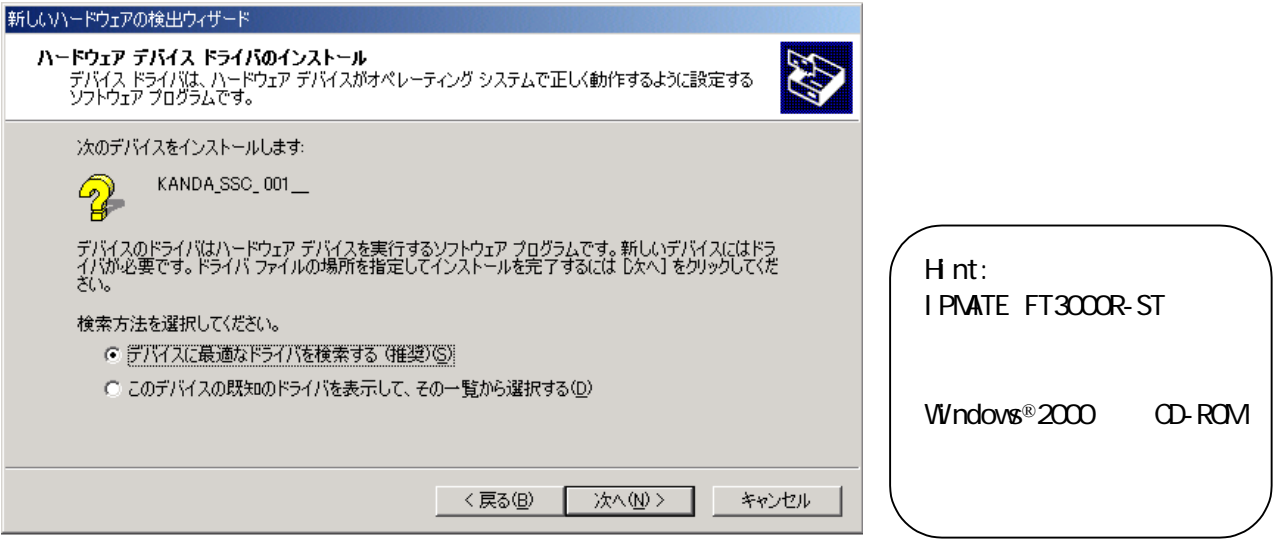

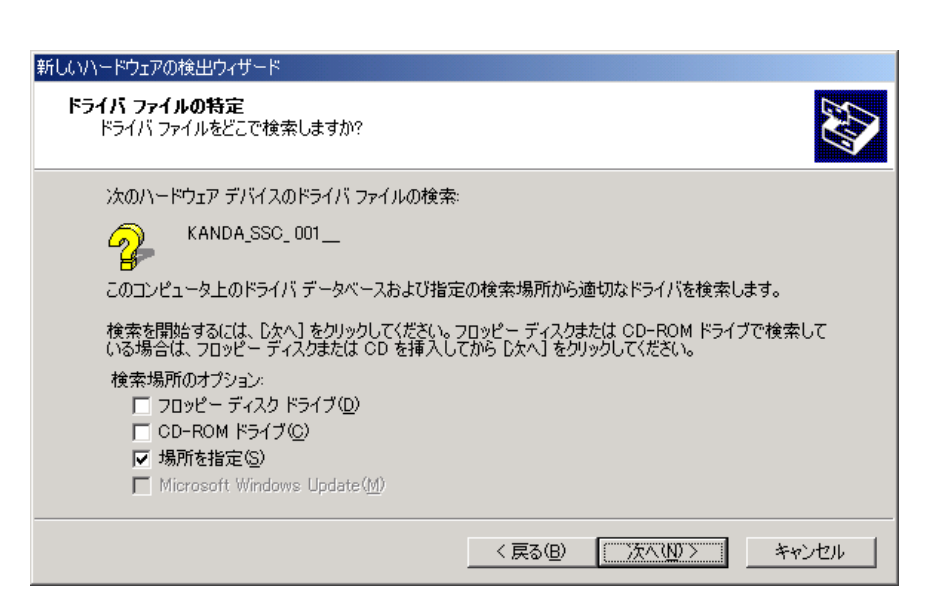

 $\left[ \begin{array}{cc} 1.75.5 & 0.75.5 \end{array} \right]$ 

 $\mathsf{A}$ .  $[A \vee Wn2000]$   $[OK]$ 

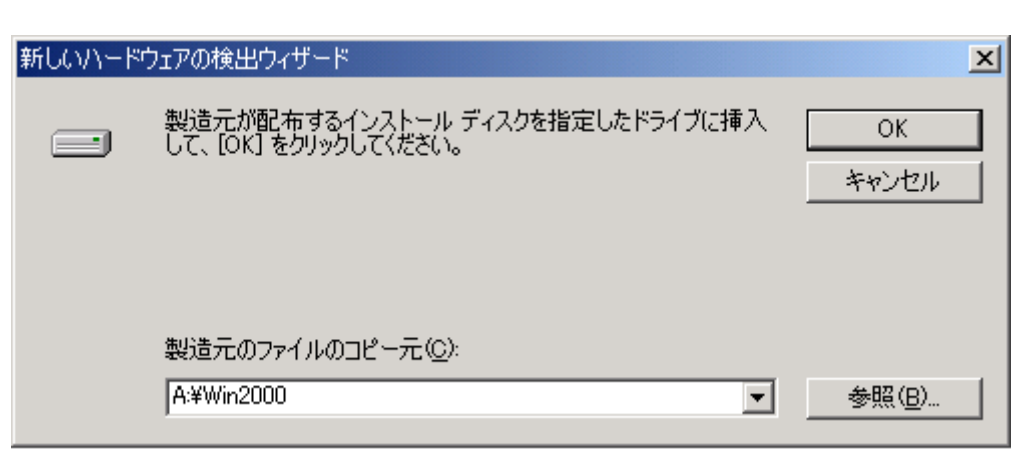

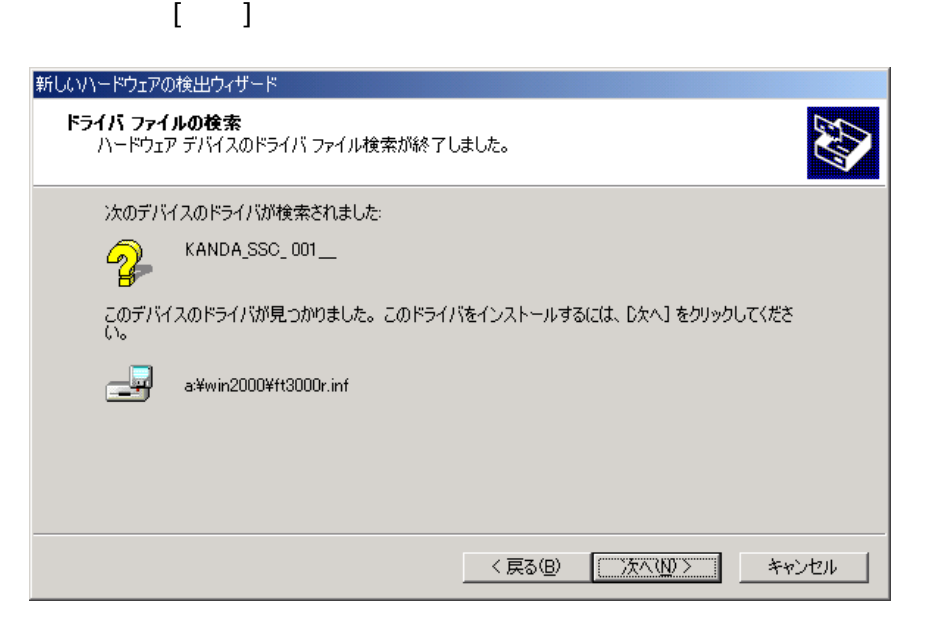

 $\begin{bmatrix} 1 \end{bmatrix}$ 

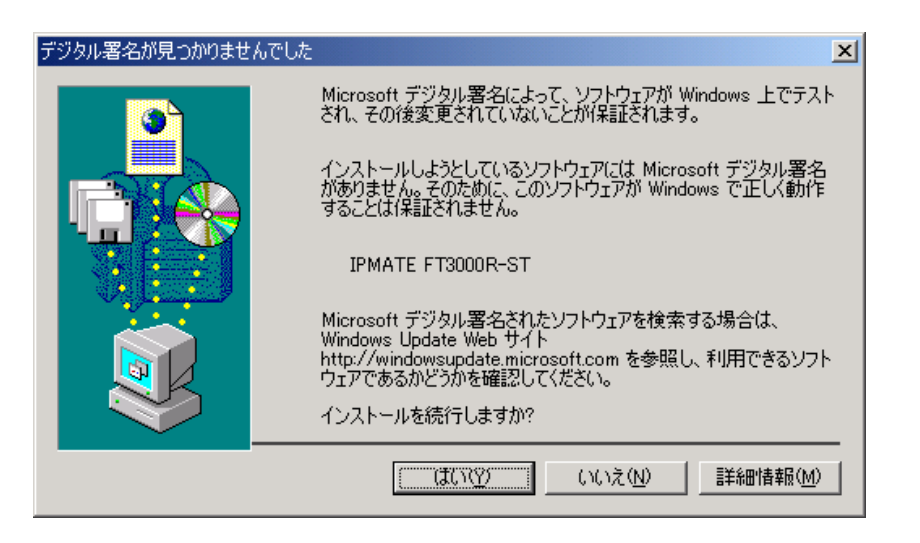

# $[$  (  $]$  ) and the original  $\mathbb{R}$  -contracts of  $\mathbb{R}$  -contracts  $\mathbb{R}$  -contracts of  $\mathbb{R}$

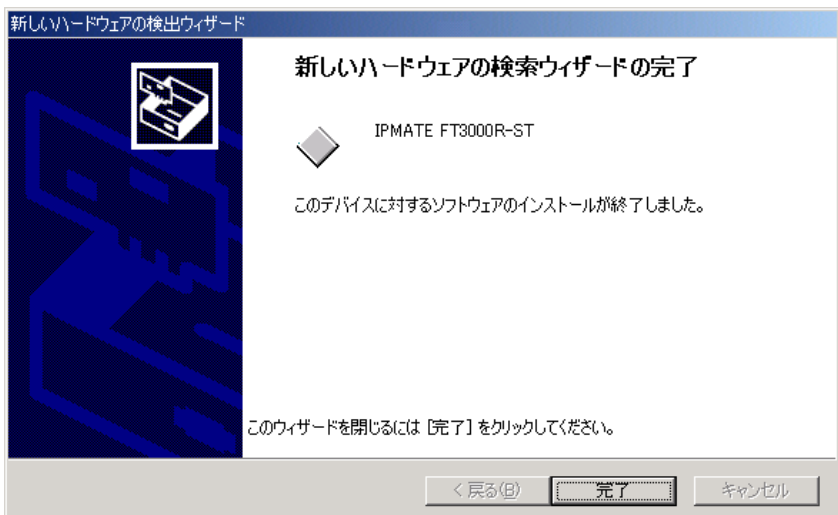

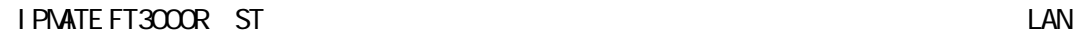

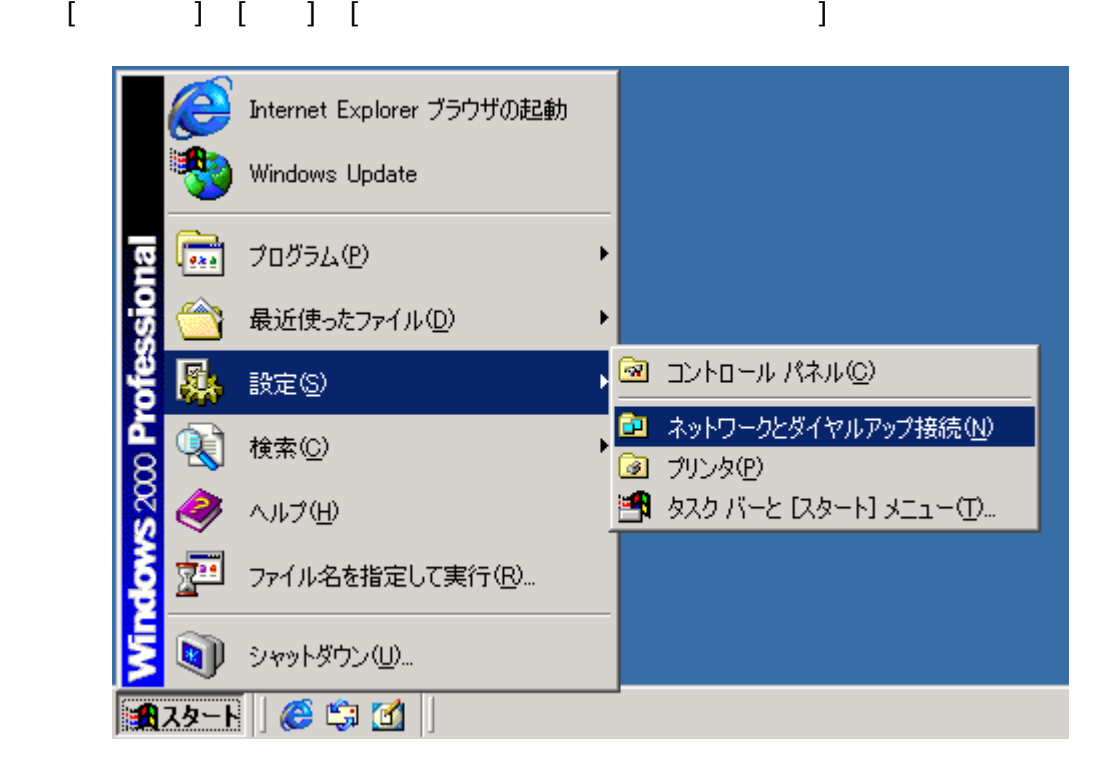

# I PMATE FT3000R-ST

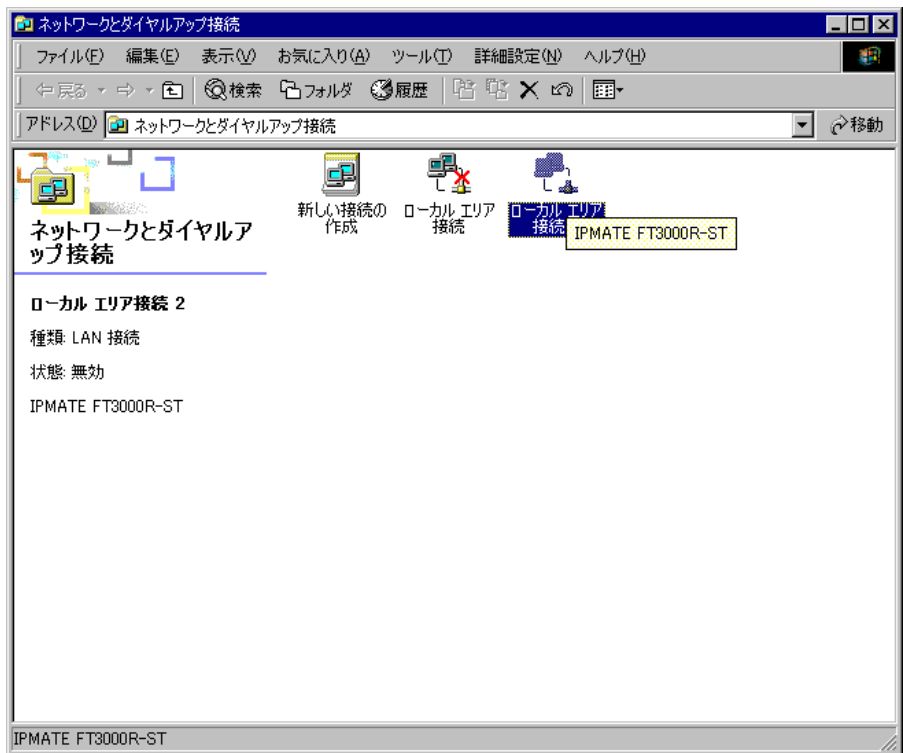

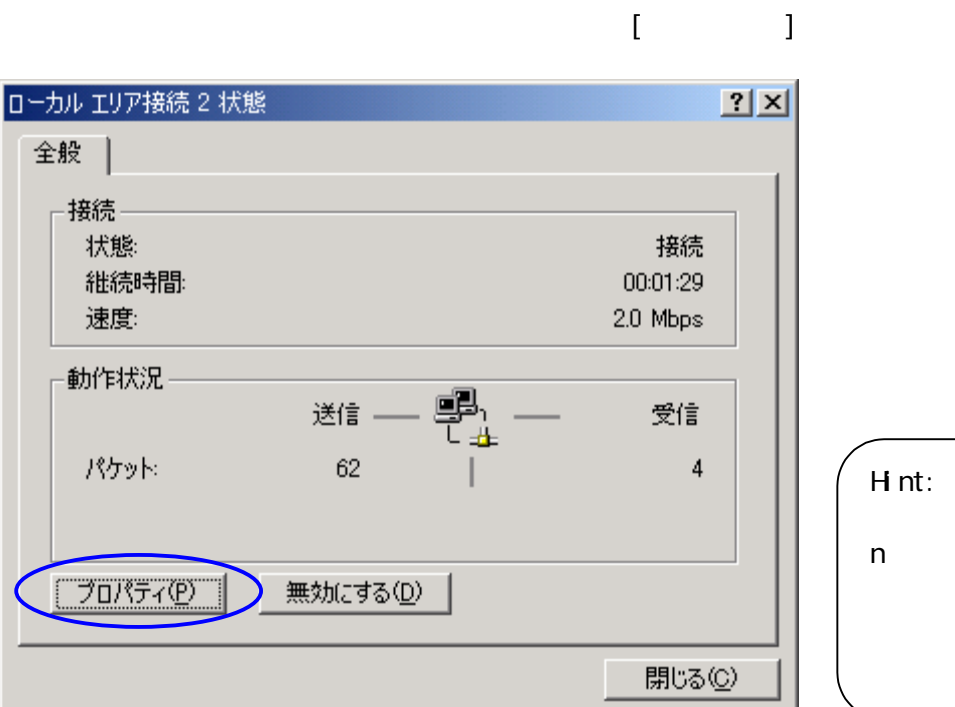

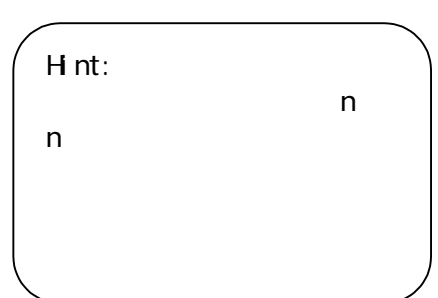

ä,

# 1. **PMATE FT3000R-ST**

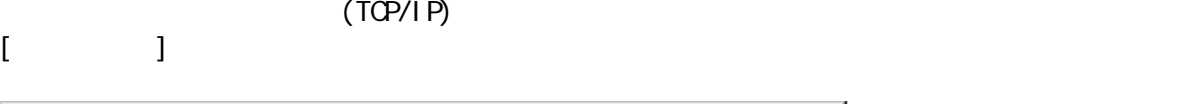

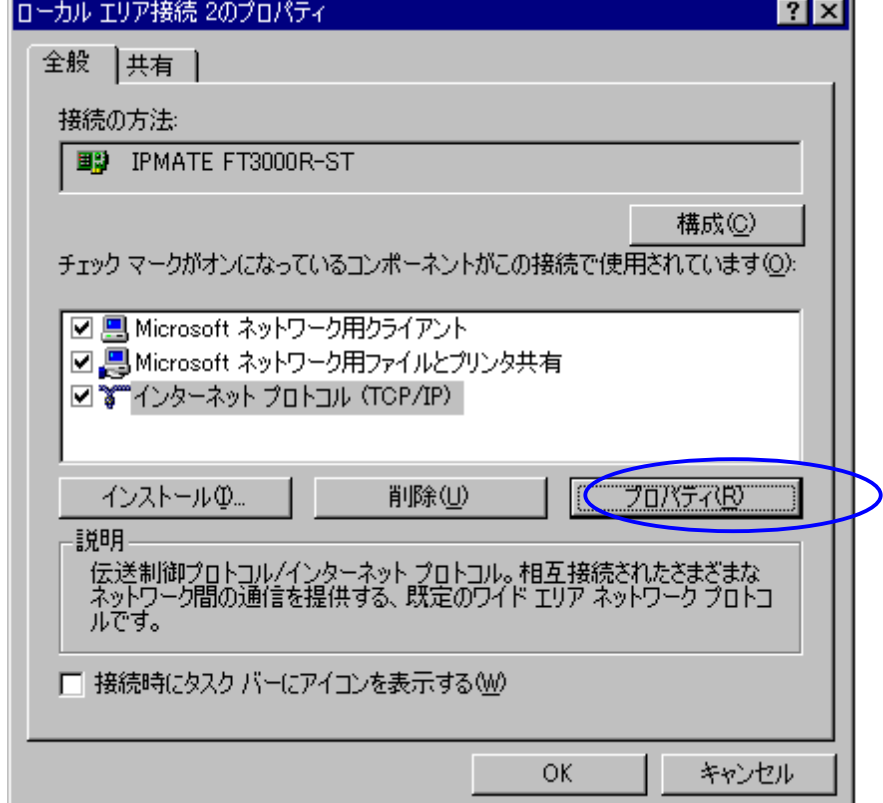

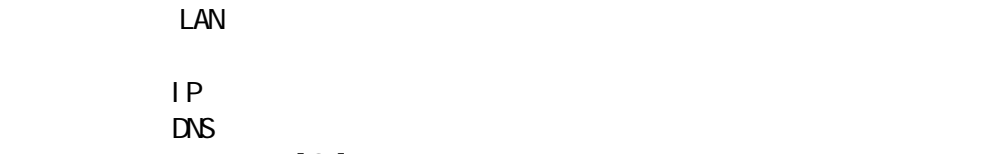

 $[\alpha]$ 

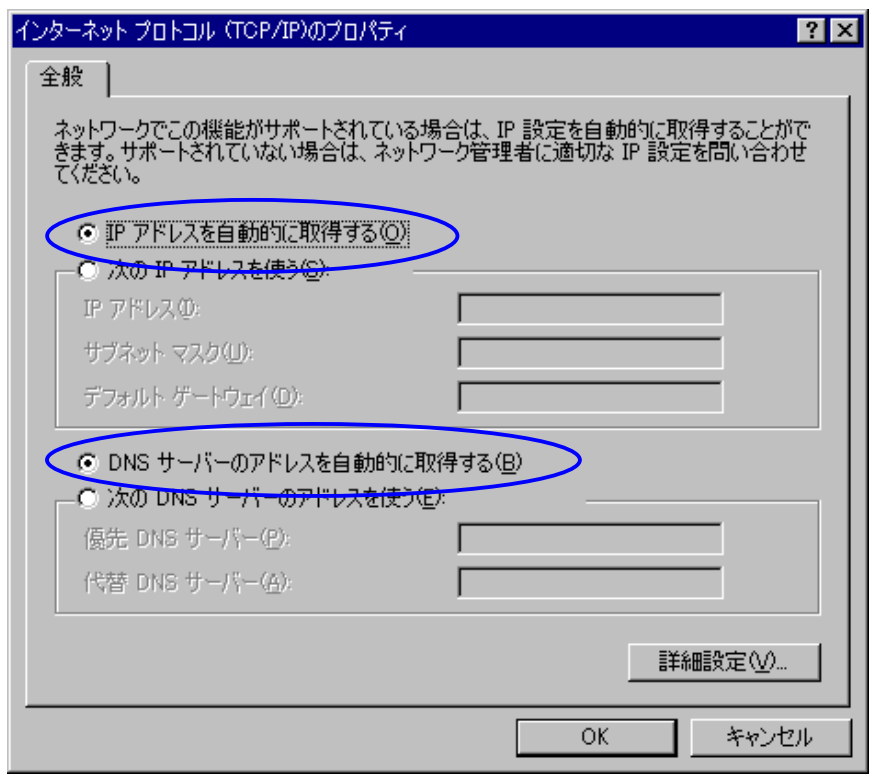

 $D H$ DHCP interval use and the contract of the contract of the contract of the contract of the contract of the contract of the contract of the contract of the contract of the contract of the contract of the contract of the cont

 $\begin{bmatrix} \end{bmatrix}$ 

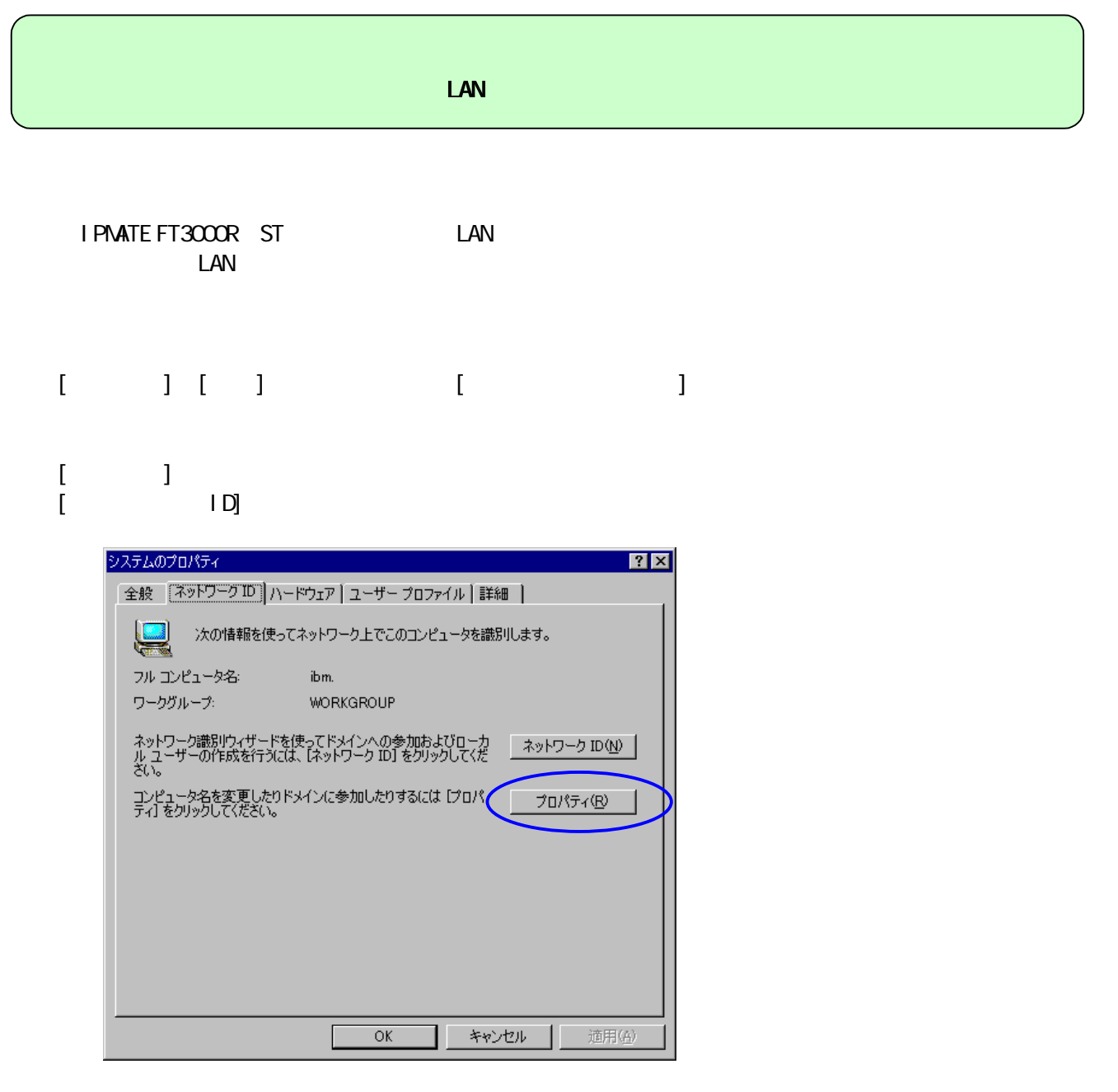

 $[$   $]$ 

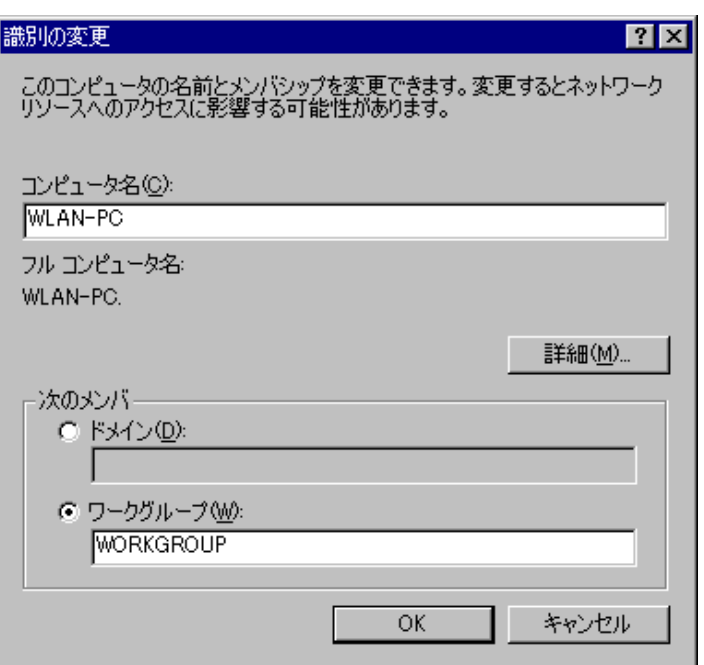

## $\lbrack$  CK]

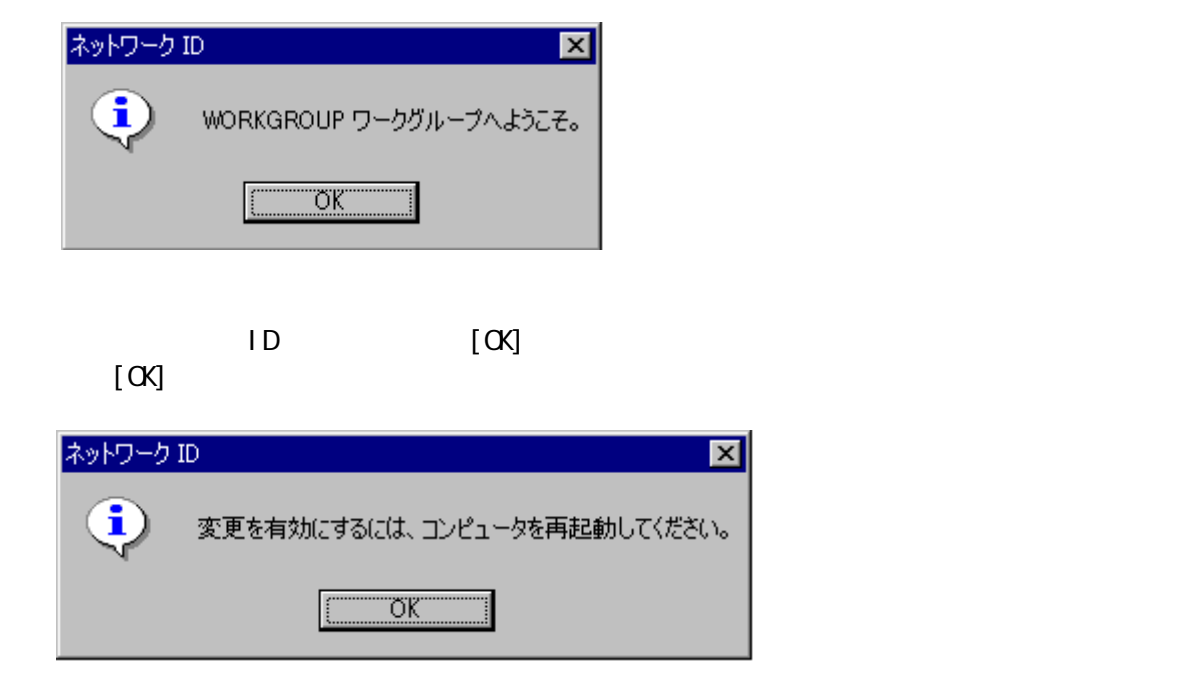

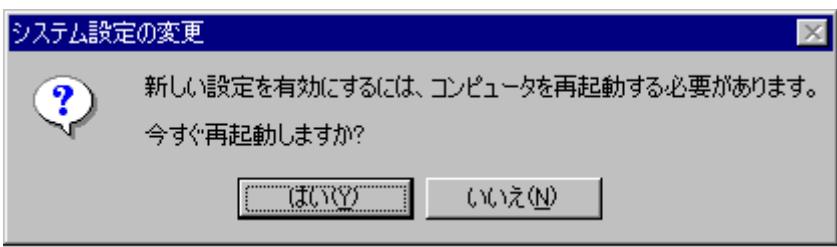

I PNATE FT3000R-ST

I PMATE FT3000R-AP FT3000R-AP 192 168 1.1 stuty200

#### Setup

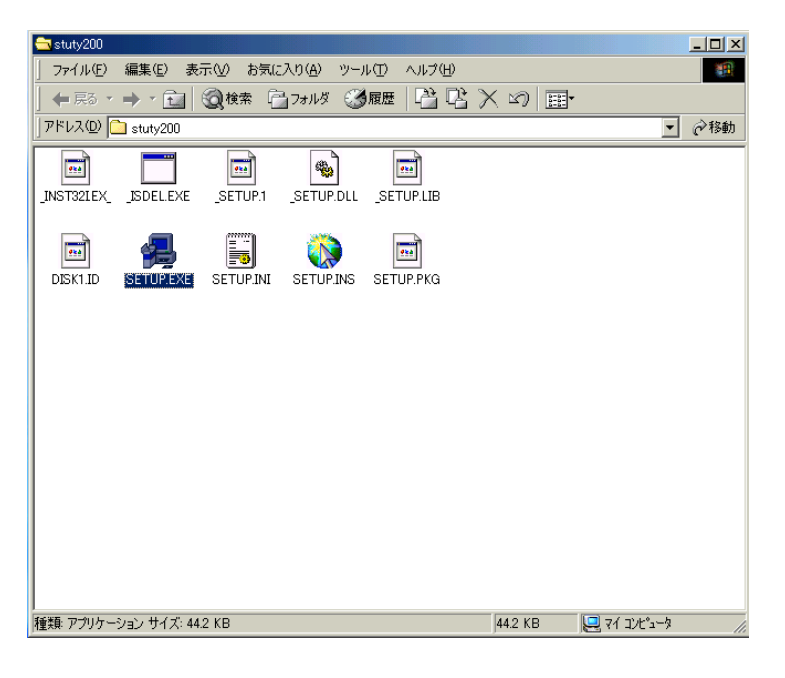

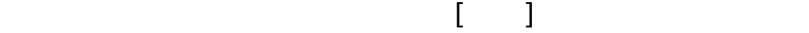

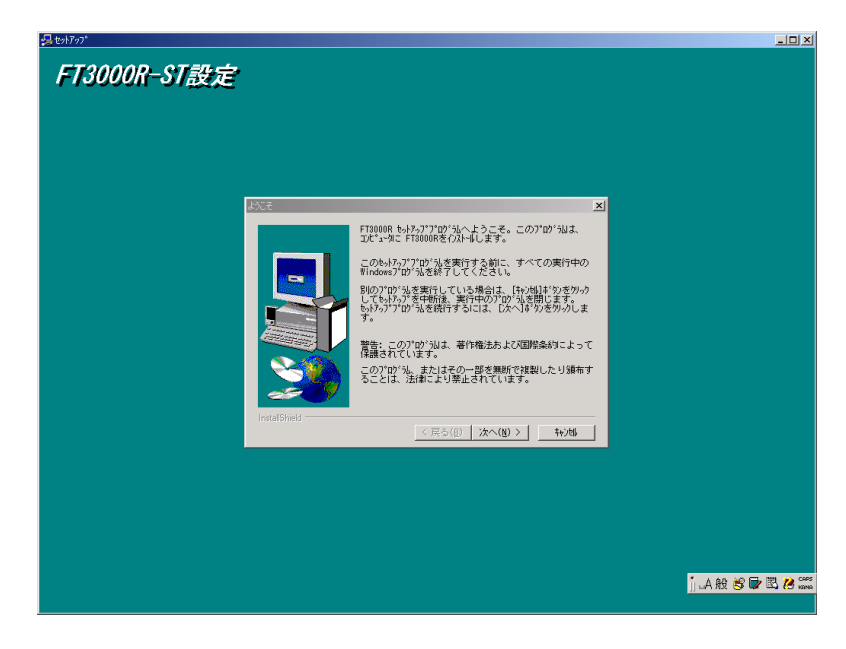

#### **IPMATE FT3000R- ST NESSID**

# 1. [スタート] → 「設定」の順にポイントし、[コントロールパネル]をクリックします。  $\begin{bmatrix} 1 & 1 & 1 \end{bmatrix}$  $FT3000R$  [ / ]

「コアプリケーションの追加と削除  $\Box$ D $\times$ 並べ替え(S): 名前 現在インストールされているプログラム  $\overline{\phantom{a}}$ īЮ プログラムの変<br>- 更と削除 サイズ 8.61 MB  $\triangle$ 图 Adobe Acrobat 4.0 制 ATI NT Display Driver 图 FM Advisor V2.20 L11 サイズ 5.76 MB ъ B FMV診断 サイズ 2.53 MB プログラムの追 **THE FT3000R** サイズ 440 KB 加 使用頻度 低 2000/10/28 最終使用日 このプログラムを変更したり、コンピュータから削除するに<br>は、[変更/削除] をクリックしてください。 変更/削除(C) Windows コ 冲 ネントの通加<br>- と削除 Intel SpeedStep technology Applet 调 Intel(R) PRO Ethernet Adapter and Software PMSet98 V1.20 والطبع サイズ 692 KB Windows 2000 Hotfix (Pre-Sp1) [See Q251381 for<br>Not more information] Windows 2000 Hotfix (Pre-Sp1) [See Q253934 for Windows 2000 Hotfix (Pre-Sp1) [See Q254049 for 閉じる(Q)

### $\{$   $\{$   $\}$   $\{$   $\}$   $\{$   $\}$   $\{$   $\}$   $\{$   $\}$   $\{$   $\}$   $\{$   $\}$   $\{$   $\}$   $\{$   $\}$   $\{$   $\}$   $\{$   $\}$   $\{$   $\}$   $\{$   $\}$   $\{$   $\}$   $\{$   $\}$   $\{$   $\}$   $\{$   $\}$   $\{$   $\}$   $\{$   $\}$   $\{$   $\}$   $\{$   $\}$   $\{$   $\begin{bmatrix} 1 & 1 \end{bmatrix}$

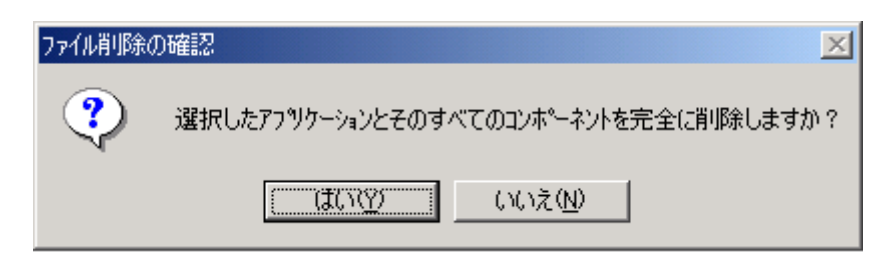

 $5.5.1$   $5.3000R$ 「アンインストールが完了しました」と表示されたら、[OK]ボタンをクリックしてください。  $\bar{I}$  ,  $\bar{I}$